# Configuratie om wijzigingen in een toegangscontrolebeleid te bekijken  $\overline{\phantom{a}}$

## Inhoud

Inleiding Voorwaarden Vereisten Gebruikte componenten Configureren **Configuraties** Verifiëren Problemen oplossen

# Inleiding

In dit document wordt beschreven hoe de wijzigingen in een toegangscontrolebeleid (ACS) kunnen worden bekeken of gecontroleerd. Dit is ook van toepassing om de wijzigingen te bepalen die in de interface-instellingen zijn aangebracht.

## Voorwaarden

#### Vereisten

Cisco raadt kennis van de volgende onderwerpen aan:

• Kennis van technologie voor vuurkracht

#### Gebruikte componenten

De informatie in dit document is gebaseerd op FireSIGHT Management Center 6.1.0.5 en hoger.

De informatie in dit document is gebaseerd op de apparaten in een specifieke laboratoriumomgeving. Alle apparaten die in dit document worden beschreven, hadden een opgeschoonde (standaard)configuratie. Als uw netwerk levend is, zorg er dan voor dat u de mogelijke impact van om het even welke opdracht begrijpt.

### Configureren

#### **Configuraties**

Stap 1. Meld u aan bij de GUI van het FireSIGHT Management Center met behulp van beheerdersrechten.

Stap 2. Navigeer naar beleid > Toegangsbeheer en klik om een beleid te bewerken (of zelfs een nieuw).

Voorbeeld:

Wijzig het beleid. Voeg bijvoorbeeld een nieuwe regel toe, zoals in de afbeelding:

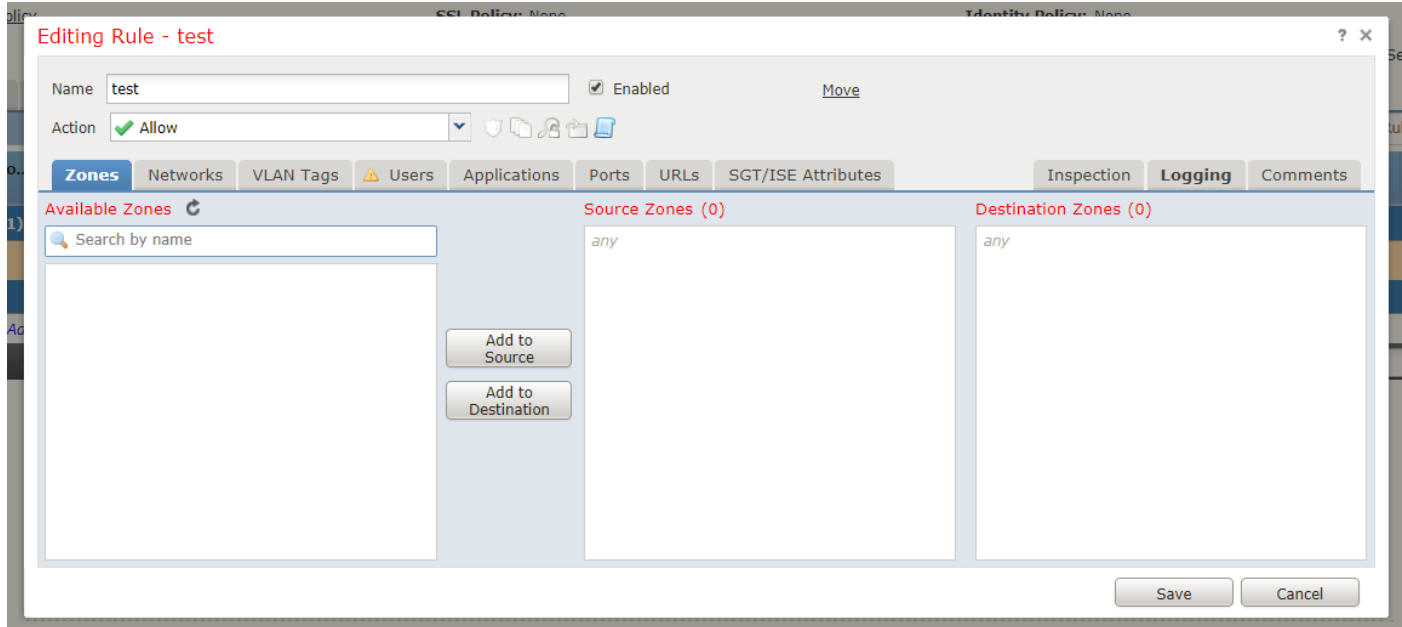

Stap 3. Sla vervolgens de beleidswijzigingen op.

Stap 4. Ga nu naar Systeem > Controle > Auditing en vind het logbestand van de zojuist aangebrachte verandering. Dit wordt weergegeven zoals in deze afbeelding:

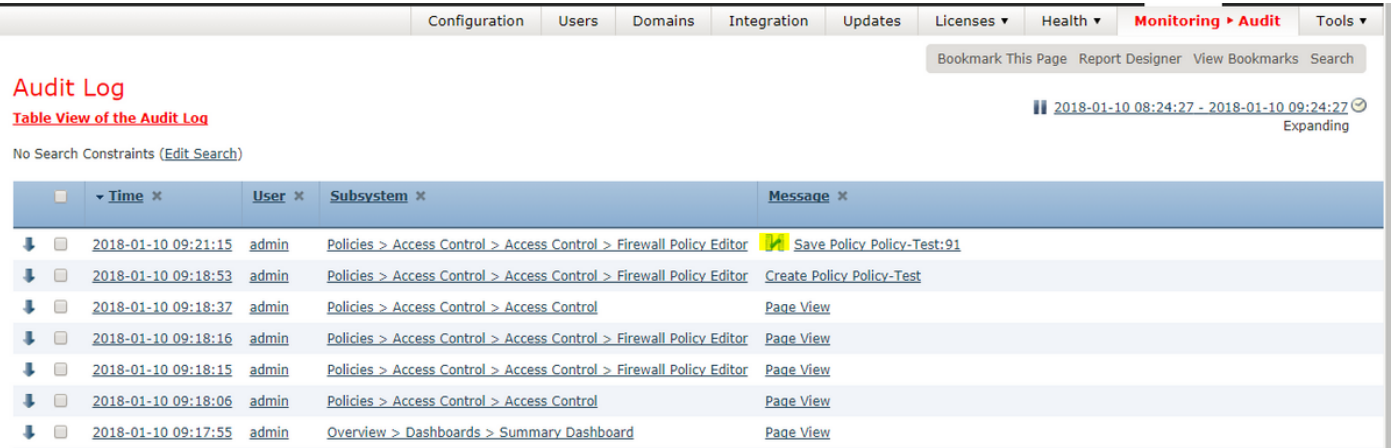

Stap 5. U kunt nu een logbestand zien, zoals in de vorige afbeelding, in de eerste regel Save Policy <Policy <Policy\_name>naast een pictogram (gemarkeerd).

Stap 6. Klik op het pictogram en het wordt opnieuw naar een andere pagina gericht die de gedetailleerde wijzigingen/toevoegingen/wijzigingen in het beleid toont.

#### ▲ Previous ▼ Next (Difference 1 of 11)

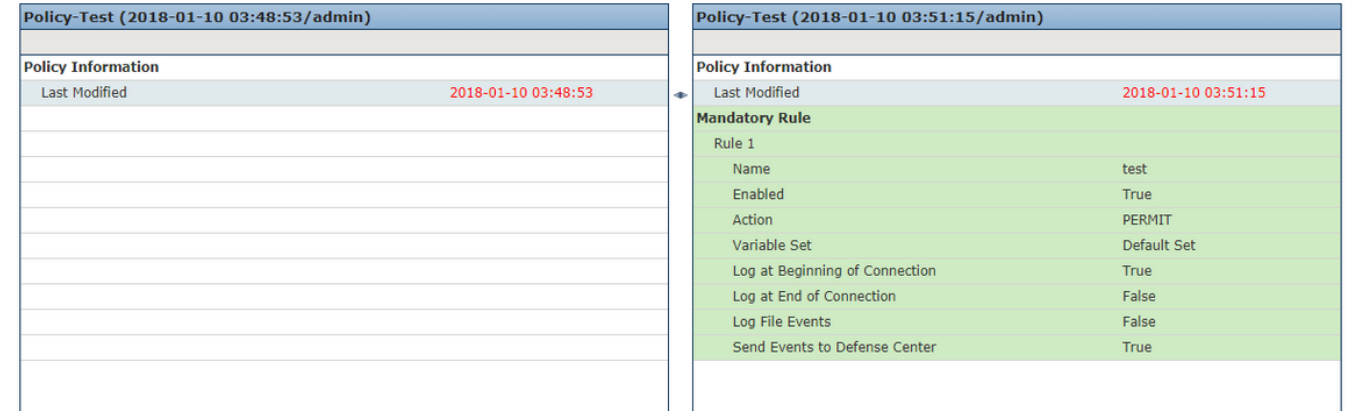

#### Verifiëren

Deze logbestanden zijn beschikbaar voor het punt waarop de auditlogboeken niet zijn gesnoeid.

## Problemen oplossen

Er is momenteel geen specifieke troubleshooting-informatie beschikbaar voor deze configuratie.